# **AFO 448 – Modifier dates de retour pour localisations**

## **448.1 Introduction**

Bien que l'application spécifique ait été prévue pour le bibliobus, on imagine facilement que cette fonctionnalité pourrait être utile dans d'autres circonstances.

Cette AFO offre une fonction générale autorisant les réglages des dates de retour pour un ensemble d'usagers d'une localisation spécifique.

Le but est de vous permettre de modifier la date de retour des exemplaires qui ont déjà été émis. Cela est souvent nécessaire pour le bibliobus lorsqu'il ne peut se déplacer pour cause de panne, parce que le temps a rendu la route impraticable, pour cause d'absence du personnel, ou pour d'autres raisons similaires. Cette fonctionnalité peut aussi être utilisée pour les annexes qui doivent être fermées de manière impromptue, par ex. inondation, réparation imprévue du bâtiment ou peut-être même au cas où l'administrateur a oublié de définir les dates de fermeture pour les vacances et a donc ensuite besoin de modifier les dates de retour de tout ce qui devait être rendu le jour de Noël. Ainsi on évite l'accumulation d'amendes pour les usagers liés à cet arrêt du bibliobus ou à cette annexe.

Voir l'aide de l'AFO 449 pour plus de détails sur la gestion du bibliobus.

#### **Remarque importante**

La date de retour réelle est modifiée sur l'exemplaire mais les dates de toutes les autres transactions telles que les frais de prêt, amendes, factures, etc. ne seront pas recalculées. La date de retour initiale restera inchangée.

## **448.2 Changer dates**

Après la sélection de cet AFO, un menu s'affichera :

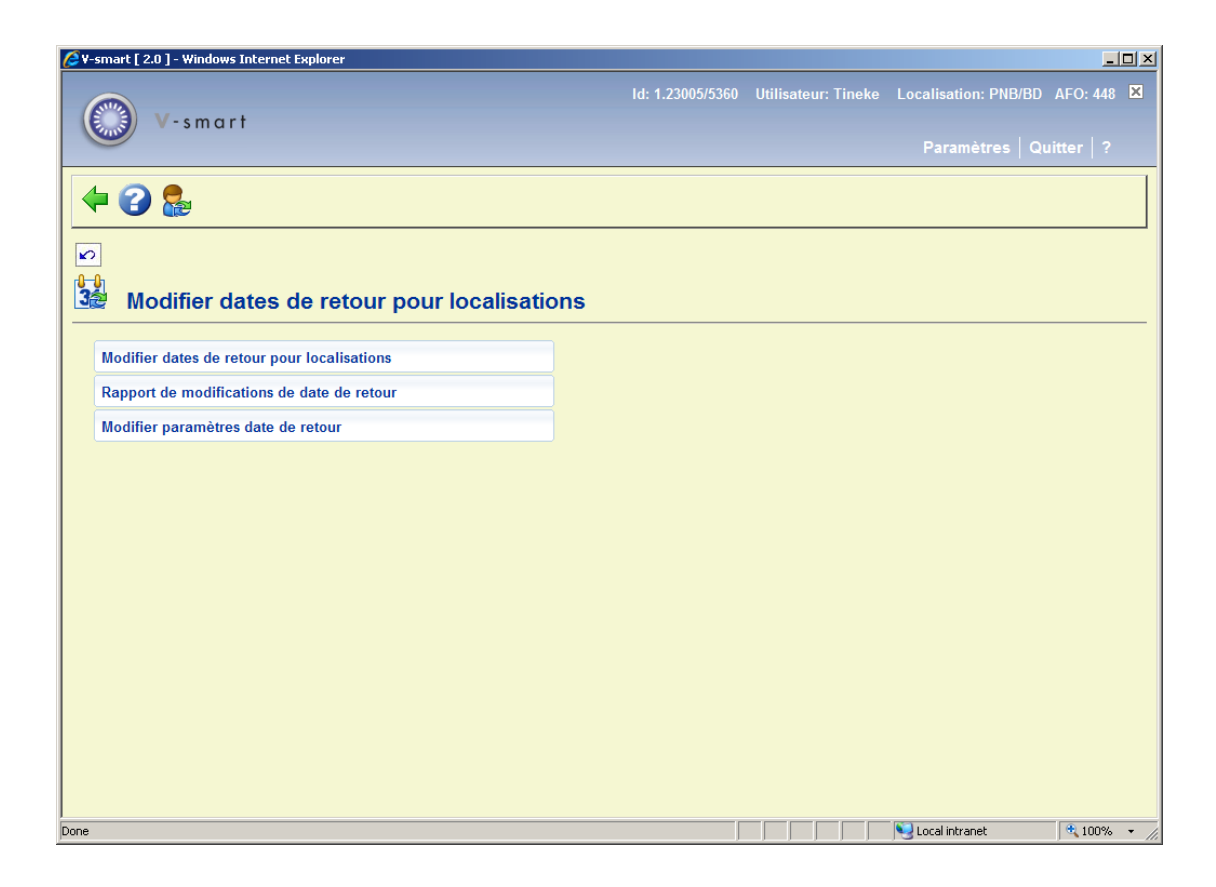

Les options du menu seront expliquées séparément dans les paragraphes suivants.

#### **Remarque importante**

L'AFO 449 propose des options pour modifier individuellement les dates de retour ou, pour un bus spécifique, modifier l'arrêt ou l'itinéraire.

### **448.2.1 Modifier dates de retour**

Après la sélection de cette option, un écran de saisie s'affichera :

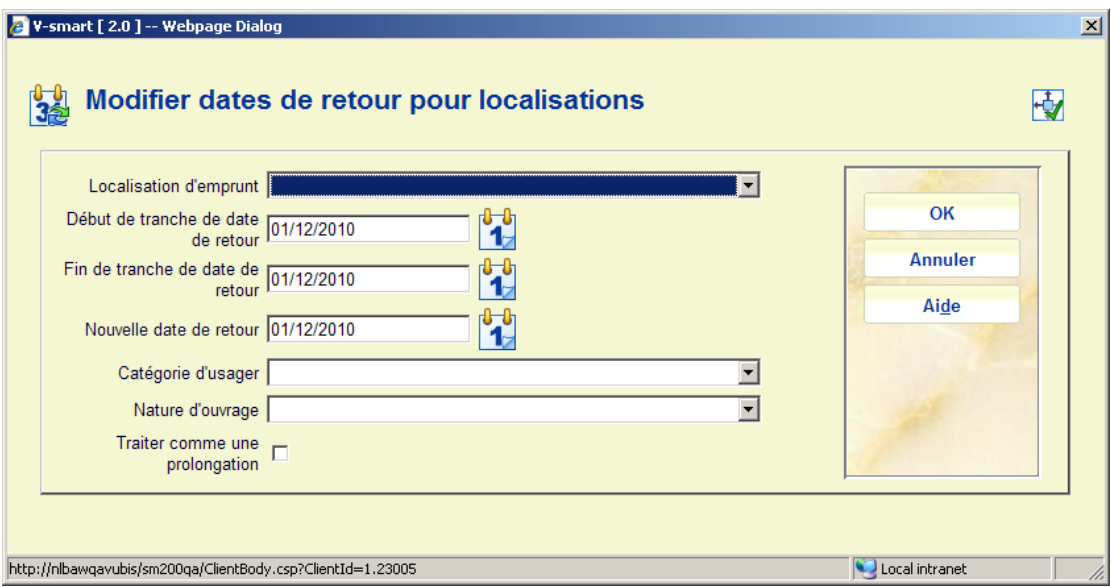

#### **Zones sur l'écran**

**Localisation d'emprunt** : Sélectionnez la Localisation à laquelle les prêts sont liés. Les valeurs sont par défaut celles de la Localisation à laquelle vous êtes connectés (Vous devez avoir les privilèges adéquats pour pouvoir modifier votre localisation afin de modifier celle par défaut).

**Début et Fin de tranche de date de retour** : Saisissez les dates pour définir la période à laquelle les prêts devront être rendus.

**Nouvelle date de retour :** Saisissez la nouvelle date à laquelle les prêts devront maintenant être rendus. (Voir également la partie 448.2.3).

**Catégorie d'usager :** Vous pouvez, en option, limiter le changement de date de retour pour les emprunteurs d'une catégorie d'usager spécifique.

**Nature d'ouvrage :** Vous pouvez, en option, limiter le changement de la date de retour des exemplaires pour ceux d'une catégorie d'exemplaires spécifique.

**Traiter comme une prolongation:** Cochez la case si vous souhaitez cela comme une prolongation à la **Nouvelle date de retour.** Laissez la case décochée si vous souhaitez modifier la date de retour sans modifier le nombre de renouvellement S'il s'agit d'une prolongation, alors les transactions seront enregistrées dans le fichier historique des transactions comme une prolongation ; Sinon une transaction du type « Modification de la date de retour » sera ajoutée à l'historique des transactions pour chaque exemplaire modifié.

Après que vous ayez cliqué sur **OK**, le message suivant s'affiche :

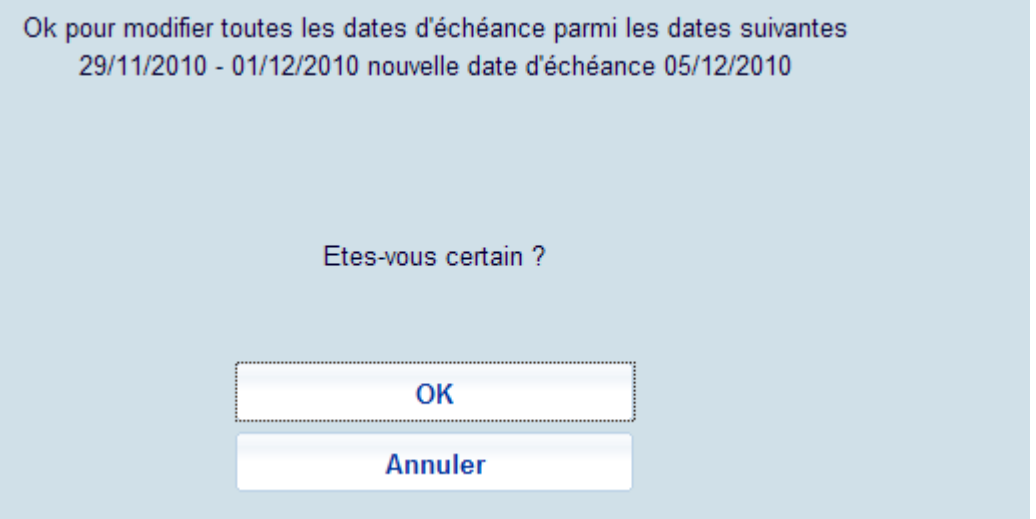

Lorsque vous cliquez sur **OK** l'écran standard pour démarrer les processus (traitements) s'affiche.

Infor recommande que cette tâche soit exécutée en mode Batch ou programmé pour être exécuté en mode Mémoire.

Le système modifiera globalement toutes les dates de retour qui relèvent de la plage définie, pour la nouvelle date

### **448.2.2 Rapport de modifications de date de retour**

Après la sélection de cette option, un écran sommaire s'affichera :

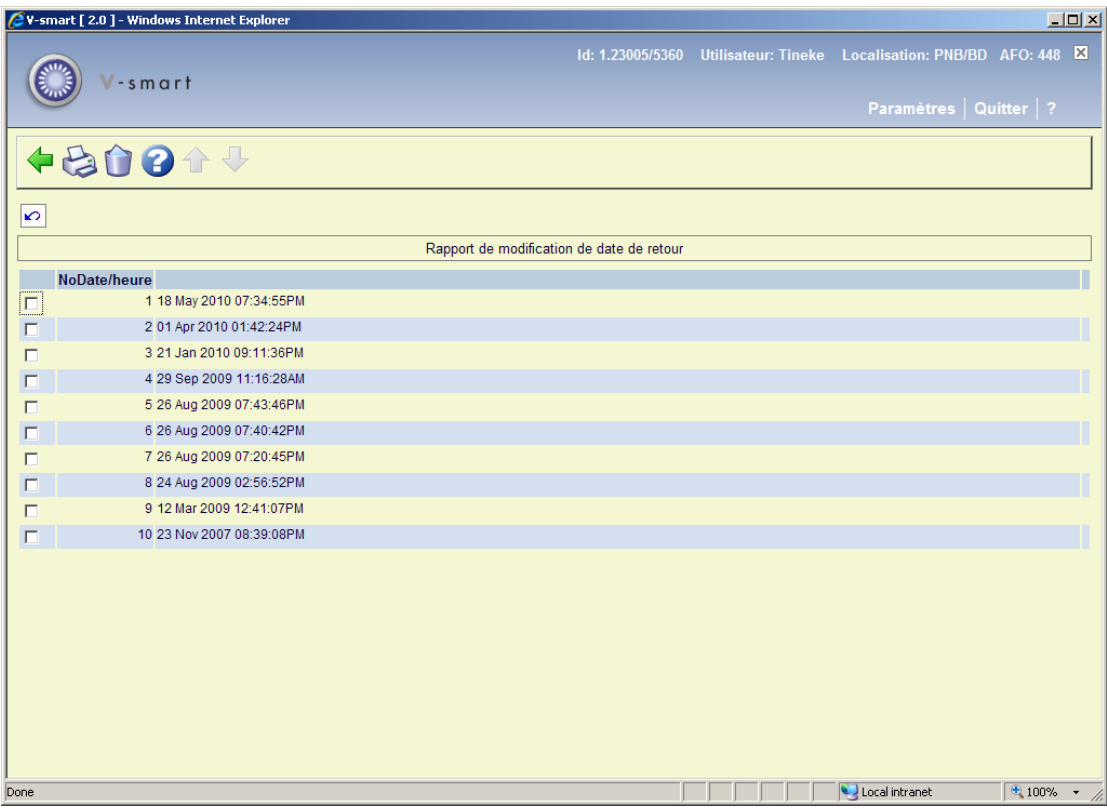

Sont affichées la date et l'heure de tous les processus de **Modification de date**.

#### **Options sur l'écran**

**Impression rapport**: Sélectionnez une ligne et puis cette option pour imprimer le rapport. Après quoi, le système passe à la procédure d'édition standard.

**Supprimer rapport**: Sélectionnez une ligne et puis cette option pour supprimer le rapport. Le système vous demandera une confirmation.

Exemple :

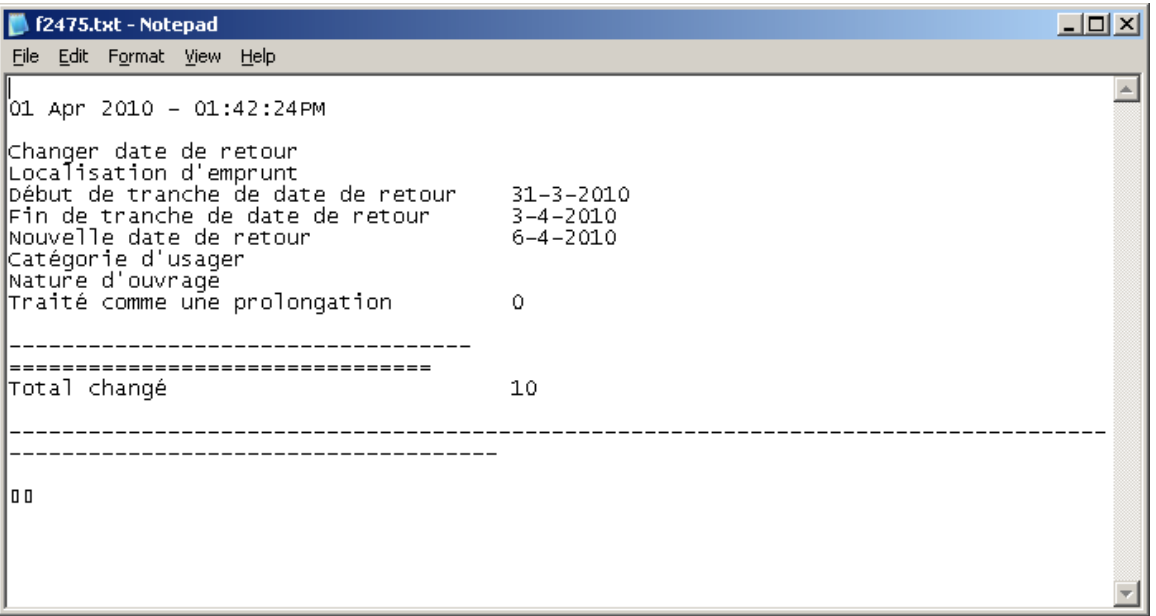

Le rapport est simplement un résumé du nombre d'exemplaires mis à jour par la modification globale. Le détail des exemplaires affectés par la modification globale concernant les dates de retour peut être obtenu via le module STI en utilisant l'application Transaction de prêt – Type transaction 43 – Modification de la date de retour. Elle précise le détail de l'ancienne date / nouvelle date, qui a effectué la modification, etc.

#### **Remarque importante**

Le rapport est généré au moment où la modification des dates de retour est faite. Il affiche le format date de l'ordinateur où il a été généré. Quelle que soit la langue que vous avez paramètrée au moment où vous avez modifié la date de retour, elle sera celle du rapport.

### **448.2.3 Modifier paramètres date de retour**

Après la sélection de cette option, un écran de saisie s'affichera :

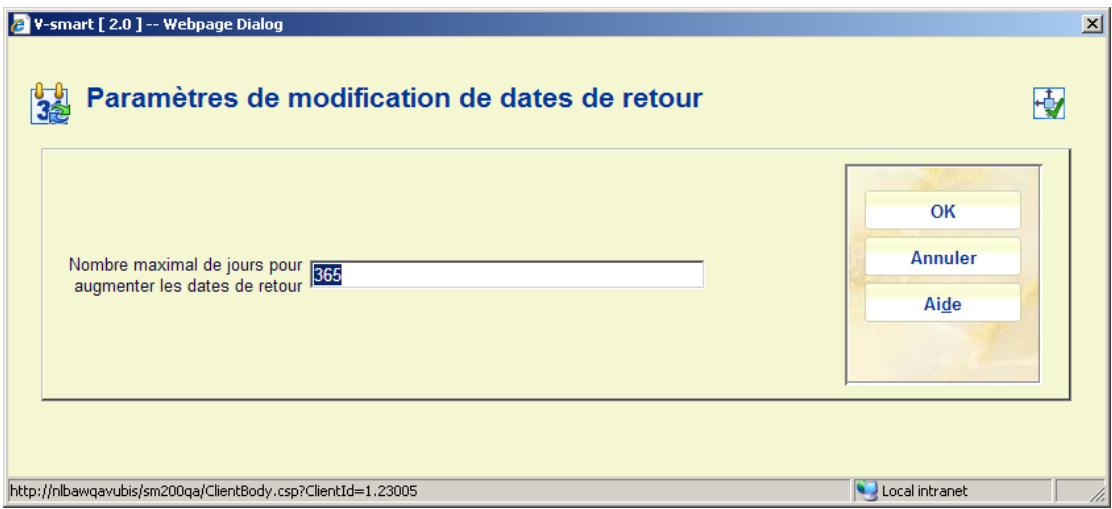

Saisissez un nombre de jours dans la zone et cliquez sur **OK**.

Il s'agit d'un paramètre à l'échelle du système qui applique une limite absolue au nombre de jours par lequel un prêt peut être prolongé.

Il s'applique aux modifications de date de retour exécutées via l'AFO 448 pour une localisation spécifique.

### • **Document control - Change History**

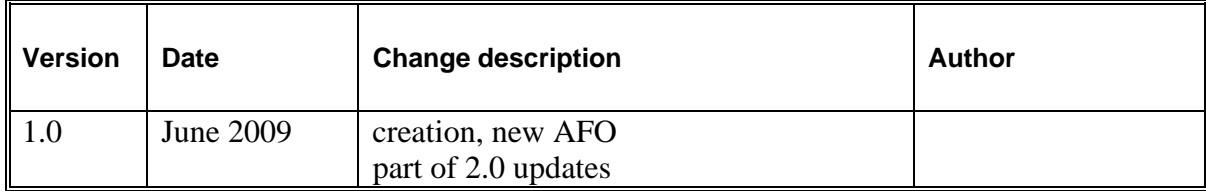